## **Transférer des fichiers :**

**Connecter en branchant le câble via la prise USB du périphérique externe (téléphone, appareil photo, clé USB, carte SSD, …, disque dur externe, etc …) sur l'ordinateur.** 

## **1. Sélectionner les fichiers**

http://polemultimediamontereau.eklablog.fr/selectionner-un-plusieurs-ou-tous-les-fichiers-a127517072

*Exemple avec téléphone (iPhone).* 

• Menu démarrer > Ordinateur (Poste de travail, ce PC ...) pour retrouver le périphérique avec les fichiers à télécharger sur votre ordinateur.

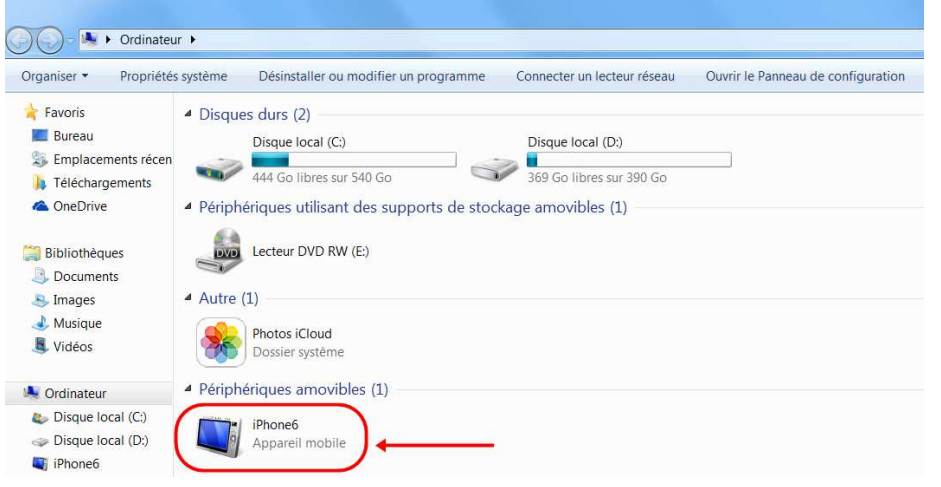

Ou à partir du bureau :

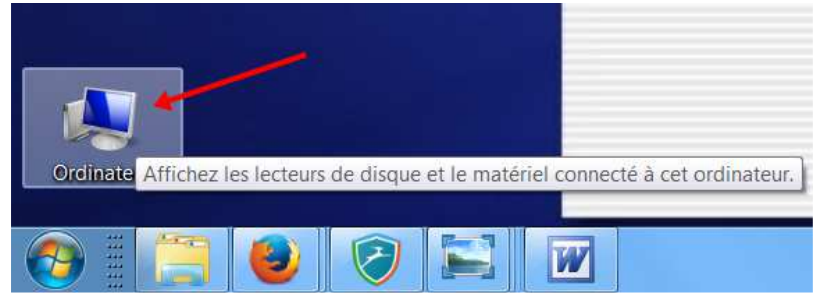

• Ouvrir le périphérique (double-clic)

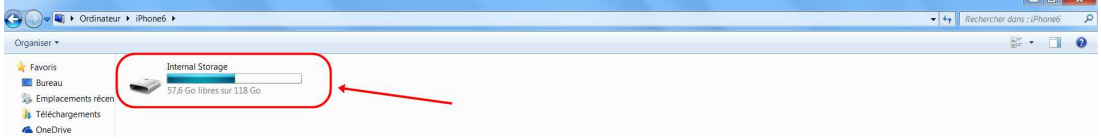

• Ouvrir le dossier (double-clic)

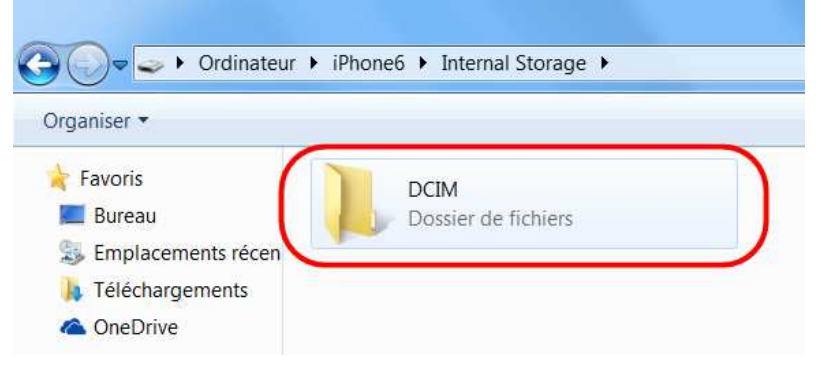

• Ouvrir le sous-dossier (double-clic)

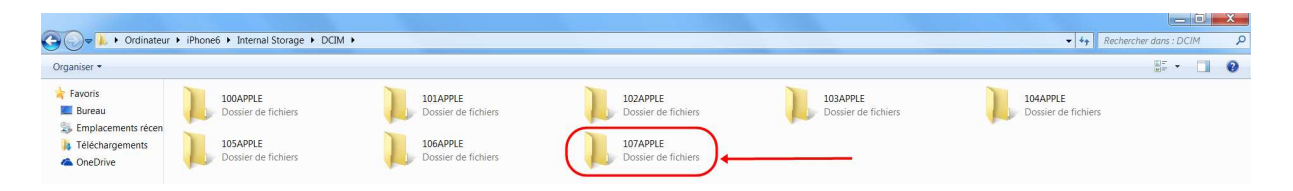

• Sélectionner le ou les fichiers (**2**) pour les copier, déplacer (**1**)…

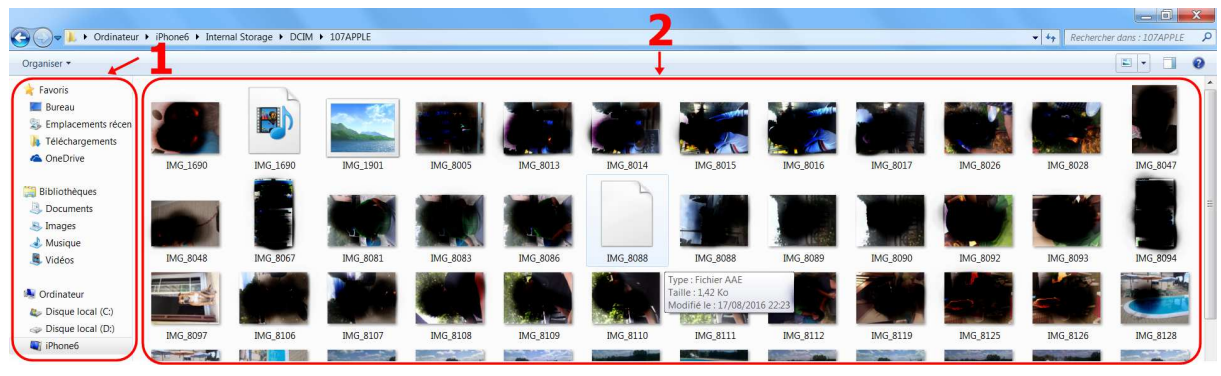

**2. Une fois sélectionné plusieurs solutions : avec la souris ou raccourcis clavier.** 

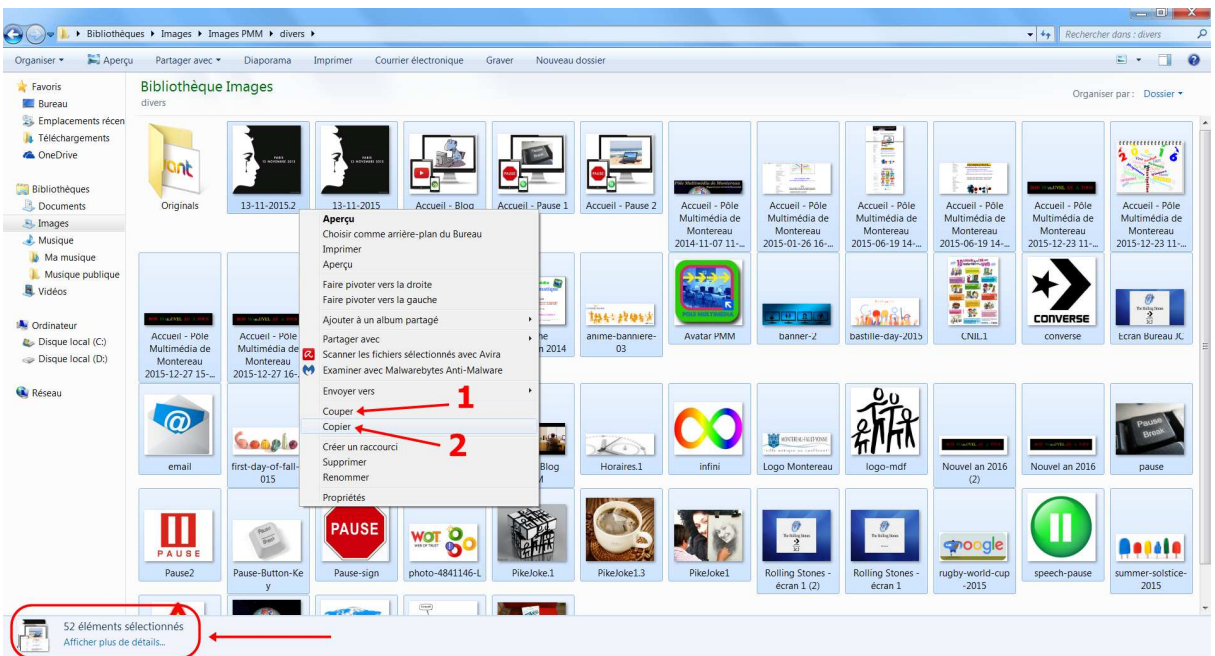

- **Copier coller** (**2**): Faire un clic-droit ˃ Sélectionner Copier (**Ctrl + C**) ˃ Aller dans le dossier de destination ˃ Faire un clic-droit ˃ Sélectionner Coller (**Ctrl + V)**
- **Couper coller** (**1**) : Faire un clic-droit ˃ Sélectionner Couper (**Ctrl + X)** > Aller dans le dossier de destination > Faire un clic-droit > Sélectionner  $Collect(Ctrl + C)$

*Les fichiers collés seront supprimés du dossier d'origine et copiés dans le dossier de destination choisi.* 

• **Glisser - déposer** (*Drag and drop en Anglais*) : Maintenir le clic (gauche) sur les fichiers sélectionnés puis déplacer le curseur de la souris vers le dossier de destination (volet à gauche) puis relâcher pour le déposer. (*Une image transparente de l'objet glissé suit le pointeur de la souris pendant le déplacement).*

*Si votre fichier à déplacer reste sur le même ordinateur, le glisser - déposer fera un couper - coller. Si votre fichier glisse vers un disque dur externe, une clé USB… le système fera alors un copier - coller, afin de conserver votre fichier sur votre ordinateur.* 

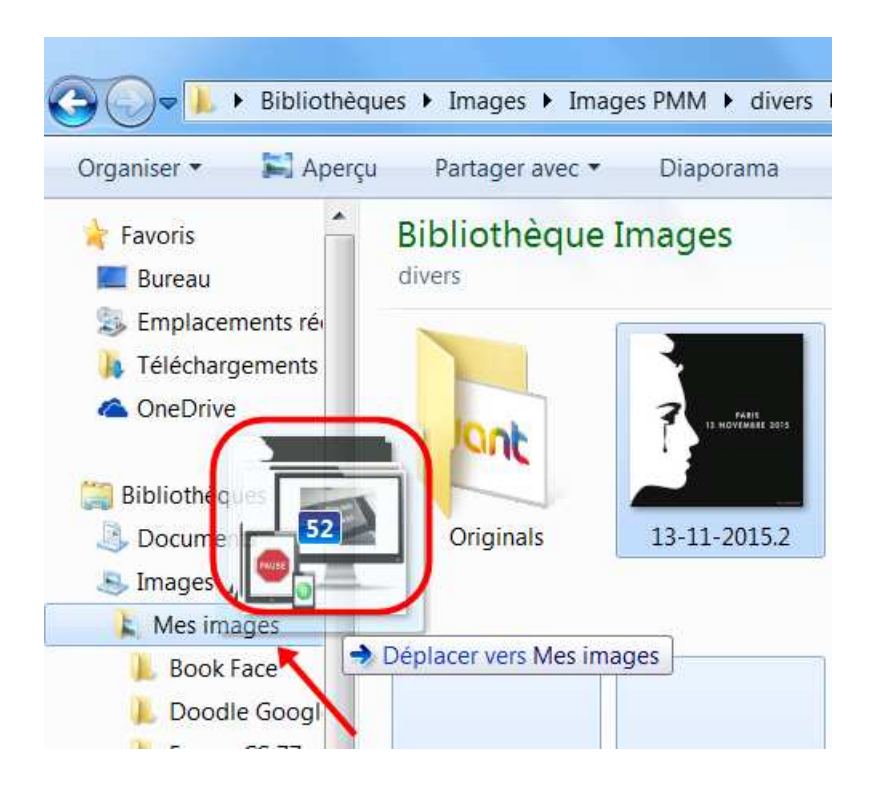

**Lien complémentaire :** https://cours-informatique-gratuit.fr/cours/glisser-deposer/

*Captures d'écran, découpes et annotations (Sous Windows 7 - Impécr Syst ) réalisées avec Paint et Photoscape* 

© Pôle Multimédia du Centre Social – Maison des Familles / Montereau-Fault-Yonne 2016